# Quick Reference Guide: Dataset Upload

All datasets can be accessed without logging in Data NSW. The only reason to log in to Data NSW is to upload datasets. NSW Government employees with authority to perform this function on behalf of their agencies must request Data NSW editor or administrator rights via Identity Hub. This is process is explained in Part A of this Quick Reference Guide. The process for uploading datasets to Data NSW is explained in Part B.

## How to Gain Editor / Admin Rights to Data NSW (Part A)

1. Action > Login to Identity Hub via:<https://portal.identityhub.nsw.gov.au/PortalApp/#!/>

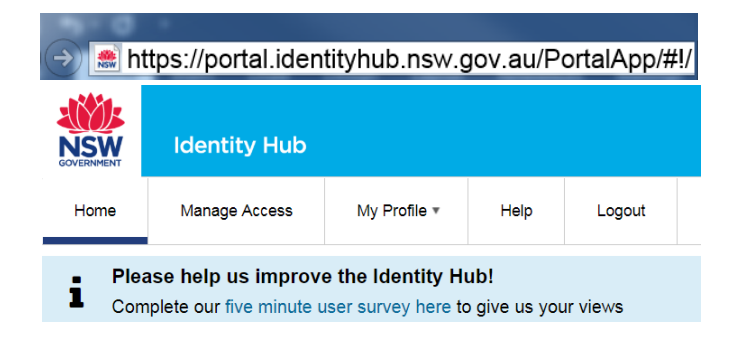

2. Action> Go to MY APPS

Action > Select +Request Access

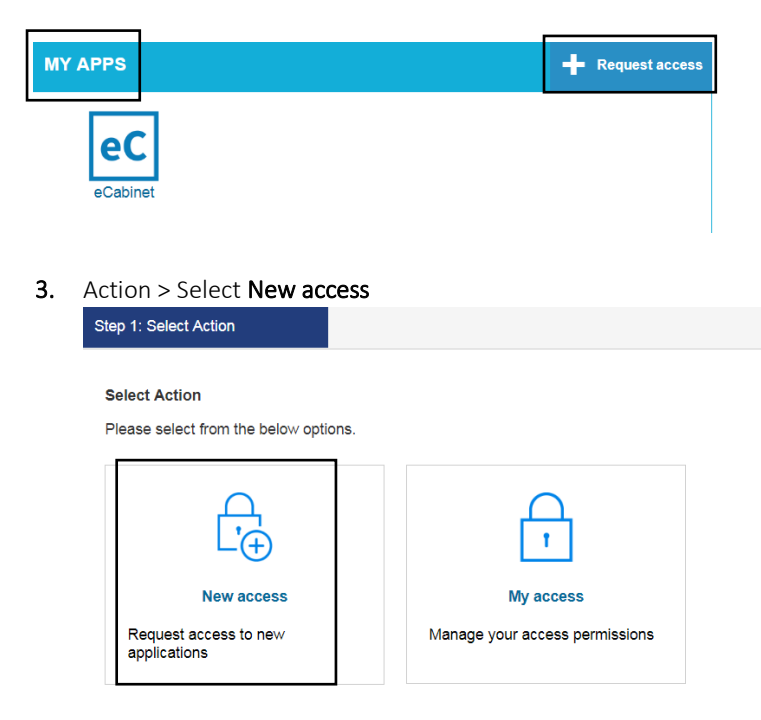

4. Action > Type Data NSW into the search bar Action > Click on Data NSW

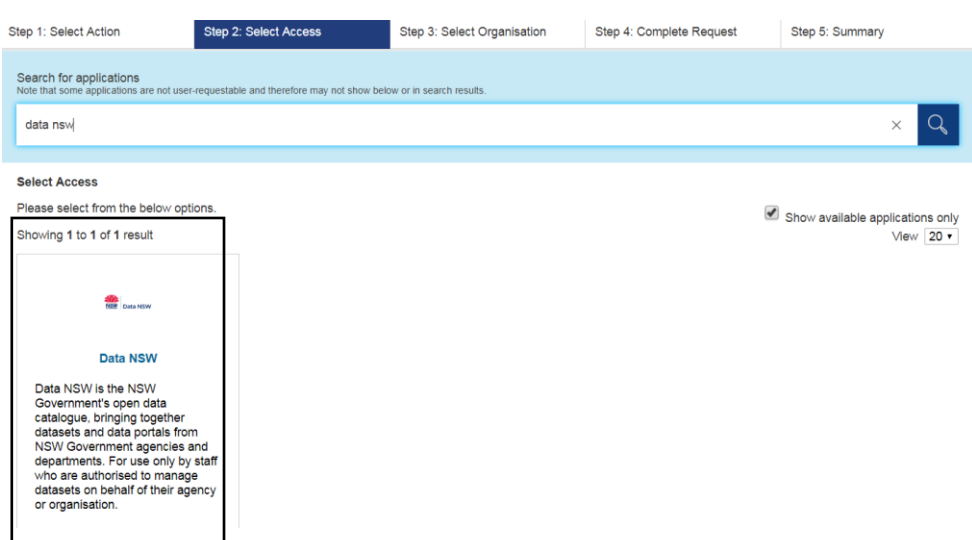

5. Action > Select your Organisation & Permissions, choosing either Admin or Editor, depending on your role. Both Admin & Editor can upload datasets, while only Admin can delete a dataset.

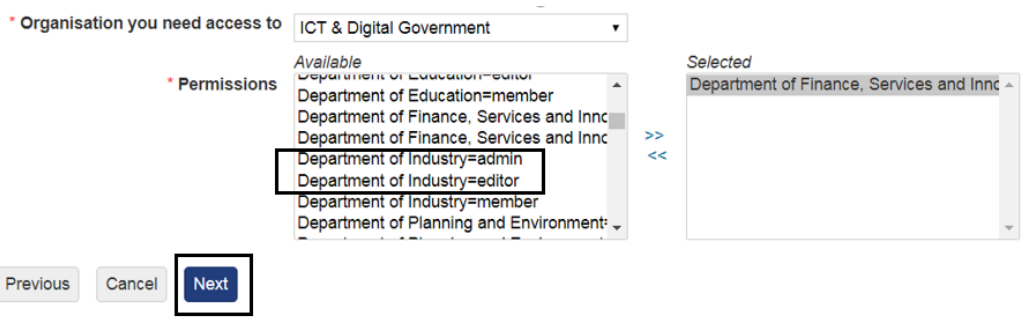

6. Action > Click Next, this will send an email notification to a central team for approval. Once approval is received you can upload a dataset to DataNSW (Part B).

### How to Upload Datasets to Data NSW (Part B)

#### Disclaimer: Only upload *open data* with prior approval.

 $\overline{a}$ 

Only open data can be uploaded to Data NSW. Open data is data that can be freely used, re-used and redistributed by anyone. Agencies must ensure that open data does not identify an individual, species, object, or location, which if disclosed could introduce a risk of discrimination, harm, or unwanted attention.

NSW Agency staff are encouraged to complete the Open Dat[a e-learning module](https://www.ipc.nsw.gov.au/e-learning) provided by the Information and Privacy Commission of NSW and to read DFSI's open data resources to ensure they understand their responsibilities. Key resources include [safe guarding open data](https://www.digital.nsw.gov.au/safeguarding-open-data) and the data [De-identification-Decision-Making-](https://data61.csiro.au/en/Our-Work/Safety-and-Security/Privacy-Preservation/De-identification-Decision-Making-Framework)[Framework.](https://data61.csiro.au/en/Our-Work/Safety-and-Security/Privacy-Preservation/De-identification-Decision-Making-Framework)

All datasets uploaded to DataNSW should include a Data Quality Statement, as an additional resource. Data Quality Statements inform the end user about the accuracy and quality of the data. They can be generated via th[e Data Quality Report Tool.](https://www.digital.nsw.gov.au/data-quality-tool/)

1. Action > Go to:<https://data.nsw.gov.au/data/dataset> Action > Select Add Dataset

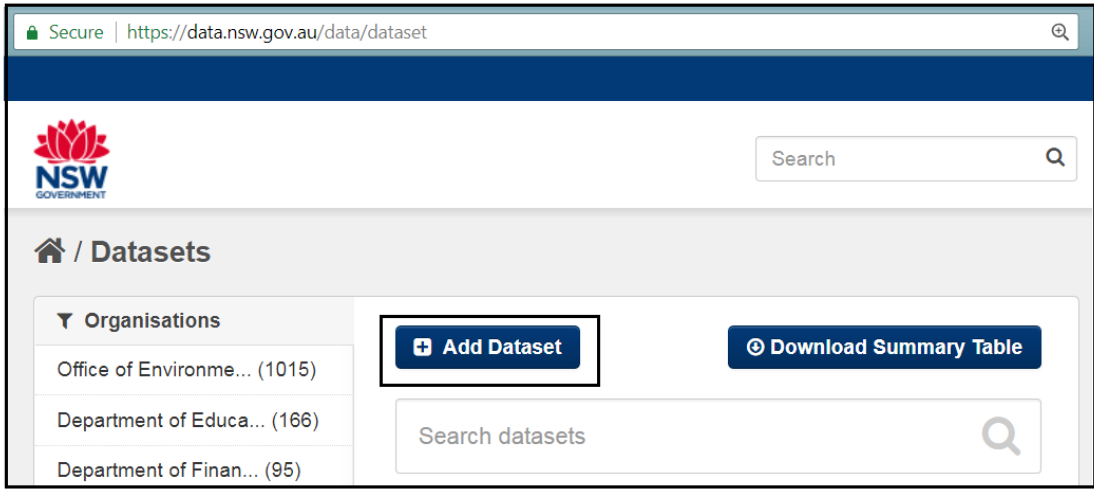

### 2. Action> Complete 'Create dataset' form - see example below

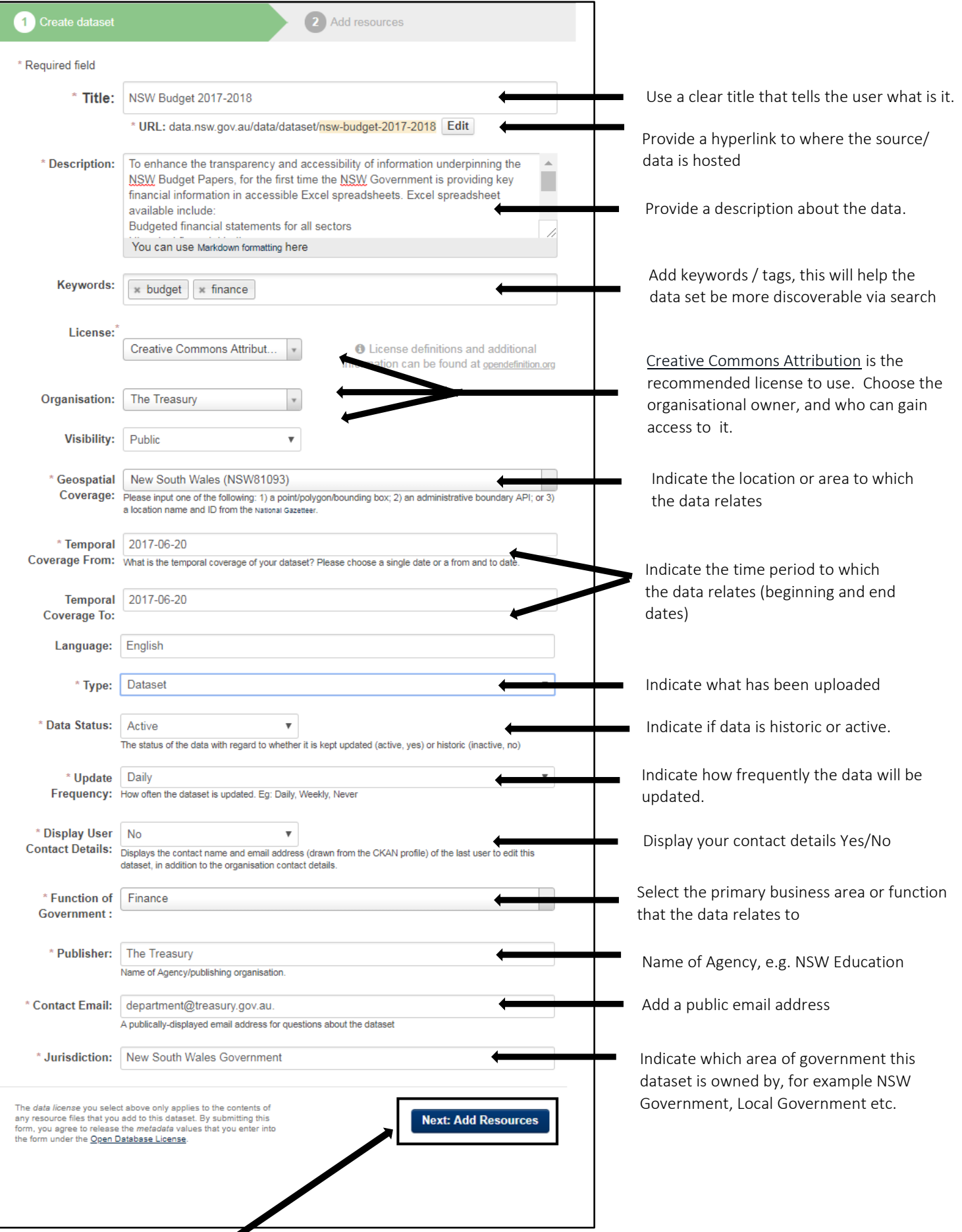

3. Action > Select Add Resources

#### 4. Action > Complete Add resources

NB: A resource can be any file or link to a file containing useful data. The primary resource you will add is a dataset. However, you can add multiple other resources for each dataset, such as a data quality statement or data dictionary to help users interpret or understand your data.

![](_page_4_Picture_53.jpeg)